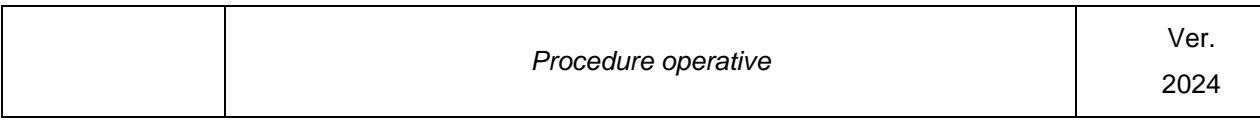

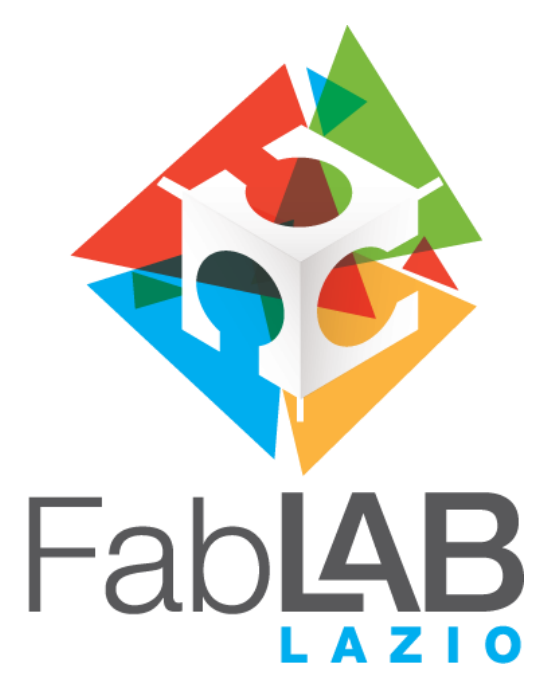

# **PROCEDURE OPERATIVE**

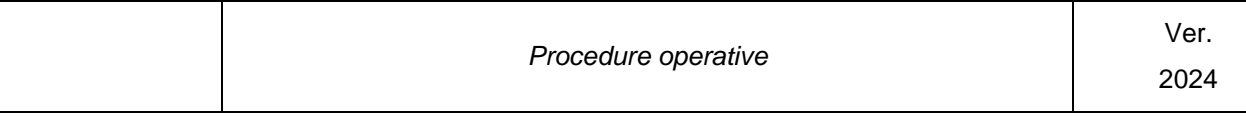

# **Apertura del Fablab**

**Procedura Operativa**

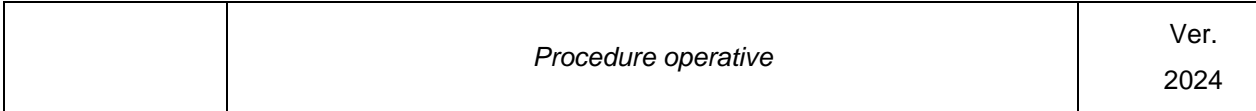

## **Sommario**

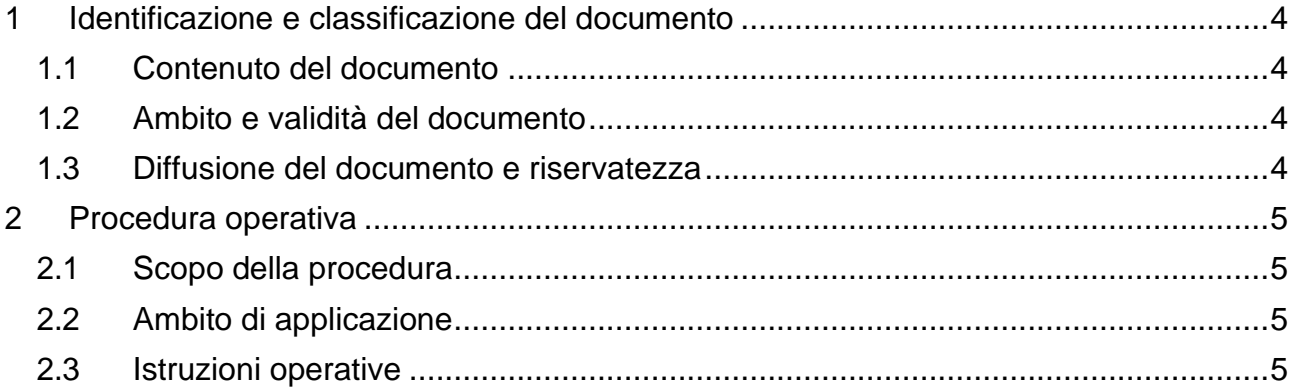

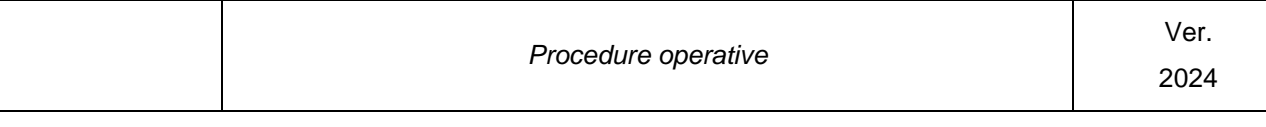

## <span id="page-3-0"></span>**1 Identificazione e classificazione del documento**

#### <span id="page-3-1"></span>**1.1 Contenuto del documento**

Il presente documento descrive la procedura operativa da seguire per l'apertura e la messa in funzione delle sedi del Fablab diffuso della Regione Lazio, durante le ordinarie giornate di calendario lavorativo.

#### <span id="page-3-2"></span>**1.2 Ambito e validità del documento**

La presente procedura deve essere applicata dal personale che presta servizio in qualità di Technical Manager presso ciascuna sede del Fablab regionale. La procedura è parte integrante del manuale operativo del Fablab.

#### <span id="page-3-3"></span>**1.3 Diffusione del documento e riservatezza**

Il presente documento è destinato al personale operativo in servizio presso le sedi del Fablab regionale e la sua diffusione è riservata alla Direzione Tecnica di Lazio Innova.

Il documento è da considerarsi "Riservato e Confidenziale".

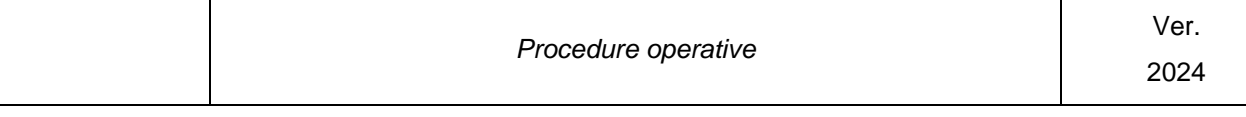

## <span id="page-4-0"></span>**2 Procedura operativa**

#### <span id="page-4-1"></span>**2.1 Scopo della procedura**

La procedura ha l'obiettivo di garantire il corretto avvio di tutti gli impianti e le attrezzature e la messa in funzione del laboratorio in modo da assicurare la piena operatività di tutte le macchine e di tutti i servizi disponibili al pubblico.

Il corretto avviamento del laboratorio serve anche a garantire che verso l'utenza e il pubblico in visita occasionale venga sempre fornita un'immagine evidente di efficienza e attività.

Devono pertanto essere avviate e correttamente illuminate, ove necessario, tutte le aree e le postazioni di lavoro a prescindere dall'immediata presenza degli utenti.

### <span id="page-4-2"></span>**2.2 Ambito di applicazione**

La presente procedura deve essere eseguita giornalmente, al momento della prima apertura del laboratorio dopo la chiusura notturna o festiva.

#### <span id="page-4-3"></span>**2.3 Istruzioni operative**

- 1) Dopo aver aperto le porte del Fablab, il TM provvede ad attivare l'illuminazione nei corridoi, ad aprire tutte le porte degli ambienti che compongono il laboratorio (Digital lab, Interative Lab, Training Lab, eventuali ambienti accessori come ad esempio il Kitchen Lab), ad alzare tutte le tapparelle, ad attivare l'illuminazione nei diversi ambienti e a verificare che non vi siano anomalie ambientali quali fumi, perdite di liquidi, o altri problemi. In caso di riscontro di situazioni anomale il TM provvede immediatamente ad informare il Responsabile Lazio Innova dei Fablab che fornirà le istruzioni necessarie alla gestione del problema.
- 2) Il TM provvede ad avviare tutte le postazioni di lavoro assicurandosi che i monitor dei PC siano accesi e che tutti i PC eseguano correttamente il boot dei sistemi operativi. In particolare deve essere avviata la postazione che fornisce il collegamento con la "conference room" n. 1 del MIT di Boston e che sul relativo schermo a parete siano visibili i diversi Fablab collegati alla conference da tutto il mondo. Il microfono di questa postazione deve essere disattivato per non inviare in conference call il rumore ambientale.
- 3) Il TM provvede ad avviare tutte le macchine e gli strumenti presenti nel laboratorio verificandone il corretto funzionamento e l'eventuale collegamento con la postazione PC di controllo.
- 4) Il TM provvede a porre tutte le macchine e le postazioni in un opportuno stato di "pronto" o di "demo" in modo che l'intero laboratorio appaia attivo e pronto a soddisfare le esigenze dell'utenza.

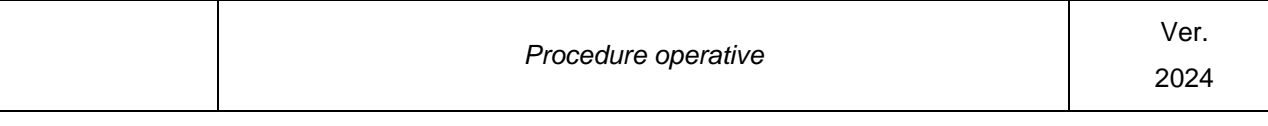

- 5) Il TM verifica che siano terminati eventuali lavori lasciati in esecuzione durante la notte. I lavori eseguiti in modalità non presidiata possono essere solo quelli relativi a macchine che abbiano livelli e meccanismi di sicurezza adeguati all'uso senza la presenza e attenzione di un operatore (plotter CNC e stampanti 3D).
- 6) Il TM annota l'esito delle verifiche sullo stato delle macchine e delle attrezzature rilevato durante la presente procedura compilando l'apposita sezione sul libro giornale del laboratorio. Eventuali problemi saranno gestiti secondo la norma relativa alla gestione delle anomalie, dei guasti e dei malfunzionamenti.

# **Accoglienza del pubblico**

**Procedura Operativa**

## **Sommario**

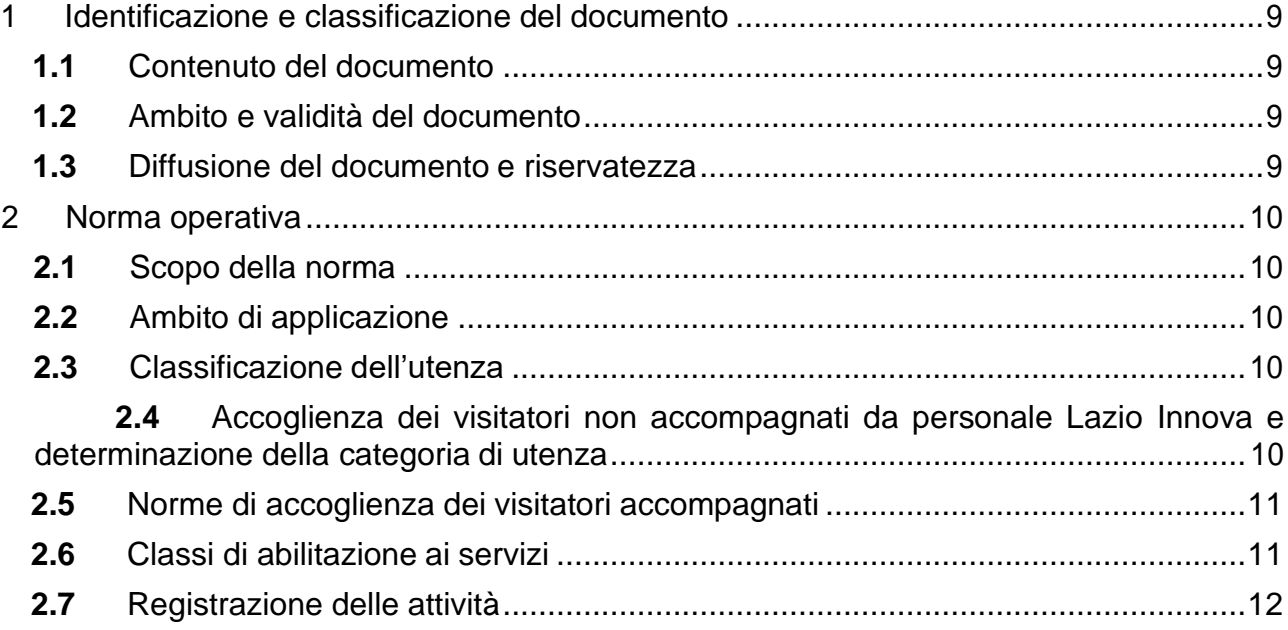

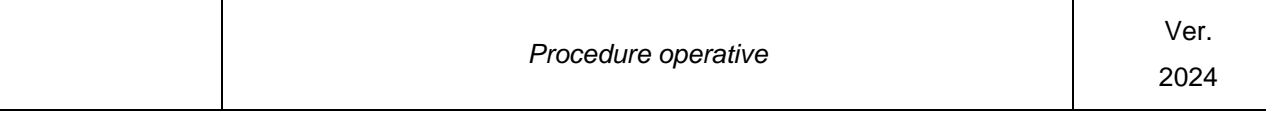

## **3 Identificazione e classificazione del documento**

#### **3.1 Contenuto del documento**

Il presente documento descrive le norme operative da seguire per l'accoglienza del pubblico presso le sedi del Fablab diffuso della Regione Lazio, durante le ordinarie giornate di calendario lavorativo.

### **3.2 Ambito e validità del documento**

La presente procedura deve essere applicata dal personale che presta servizio in qualità di Technical Manager presso ciascuna sede del Fablab regionale. La procedura è parte integrante del manuale operativo del Fablab.

#### **3.3 Diffusione del documento e riservatezza**

Il presente documento è destinato al personale operativo in servizio presso le sedi del Fablab regionale e la sua diffusione è riservata alla Direzione Tecnica di Lazio Innova.

Il documento è da considerarsi "Riservato e Confidenziale".

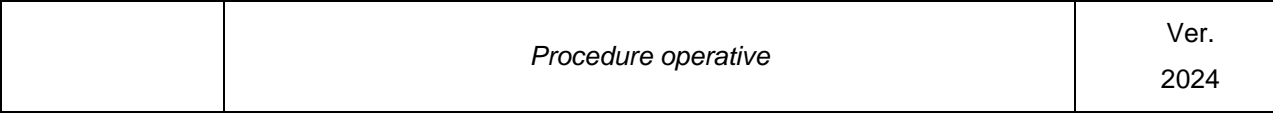

## **4 Norma operativa**

#### **4.1 Scopo della norma**

Le presenti norme regolamentano l'accesso alle aree di laboratorio e l'utilizzo delle macchine da parte del pubblico in modo da definire le diverse classi di utilizzatori dei servizi del Fablab Regionale, le regole per distinguere la corretta appartenenza di ciascun utente alla relativa categoria e il grado di abilitazione all'uso dei servizi.

### **4.2 Ambito di applicazione**

La presente norma deve essere applicata nei confronti di tutte le persone, non appartenenti allo staff di Lazio Innova e del TM in servizio presso il Fablab, che accedono alle aree del laboratorio.

#### **4.3 Classificazione dell'utenza**

Di seguito vengono riportate le diverse categorie di utenti e i criteri discriminanti.

- 7) Personale dipendente di Lazio Innova non appartenente allo staff del Fablab.
- 8) Visitatori occasionali. Persone che vengono spontaneamente in visita al laboratorio attratte dalle campagne di comunicazione o da altri canali, al di fuori di convenzioni o iniziative strutturate e pianificate da Lazio Innova.
- 9) Utenti del Talent Working di Lazio Innova e appartenenti ai team delle aziende incubate o pre-incubate.
- 10)Studenti universitari che abbiano ideato progetti specifici con potenziale imprenditoriale.
- 11)Utenti provenienti da enti e organizzazioni convenzionate da Lazio Innova.
- 12)Visitatori appartenenti a gruppi organizzati in visita guidata (scuole, associazioni, aziende, …).

Il TM deve sempre identificare ciascuna persona che chieda di accedere al Fablab e determinare la relativa categoria secondo la precedente declaratoria.

#### **4.4 Accoglienza dei visitatori non accompagnati da personale Lazio Innova e determinazione della categoria di utenza**

Questa parte della norma si applica ai visitatori che si presentano al laboratorio non accompagnati da personale Lazio Innova.

Nessun visitatore non abituale del Fablab deve essere autorizzato ad accedere da solo al laboratorio senza identificarsi.

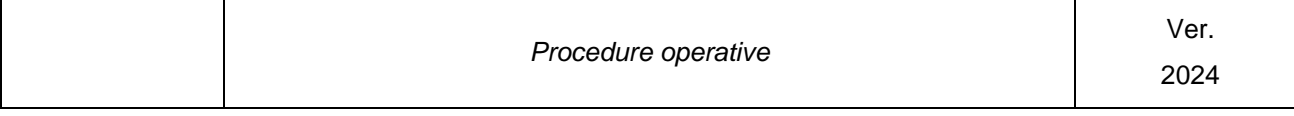

I visitatori non noti e non accompagnati devono essere fermati all'ingresso del laboratorio o delle singole sale.

Il TM, ove non conosca personalmente il visitatore, provvede a chiedere al diretto interessato il motivo della visita e le informazioni che permettono di determinare la categoria di utenza.

In caso di dubbio il TM provvede ad informare il Responsabile dei Fablab di Lazio Innova che fornirà le istruzioni per servire nel modo appropriato le richieste del visitatore.

Se il TM non riesce a classificare il visitatore in modo specifico, in attesa di istruzioni dal Responsabile dei Fablab di Lazio Innova, lo tratterà come un "visitatore occasionale".

#### **4.5 Norme di accoglienza dei visitatori accompagnati**

Nel caso in cui un visitatore o un gruppo di visitatori giunga presso il Fablab accompagnato da un membro del team Fablab di Lazio Innova o da un dirigente, direttore o funzionario di Lazio Innova, il TM dovrà attenersi alle richieste dell'accompagnatore, svolgendo nel modo più cortese possibile le funzioni richieste in termini di illustrazione delle tecnologie e dei servizi disponibili.

In particolare il TM dovrà presumere che l'ospite o gli ospiti siano sempre di estremo riguardo ed attenersi ai comportamenti sollecitati, esplicitamente o implicitamente, dall'accompagnatore.

Al termine della visita, e in modo discreto, il TM chiederà all'accompagnatore l'identità dei visitatori e il motivo della visita e registrerà gli accessi secondo le indicazioni ricevute.

#### **4.6 Classi di abilitazione ai servizi**

Il tipo e il livello di servizio offerto dal Fablab Regionale al pubblico dipende dalla categoria di appartenenza.

Nella tabella sono indicati i servizi disponibili alle diverse classi identificate nei paragrafi precedenti.

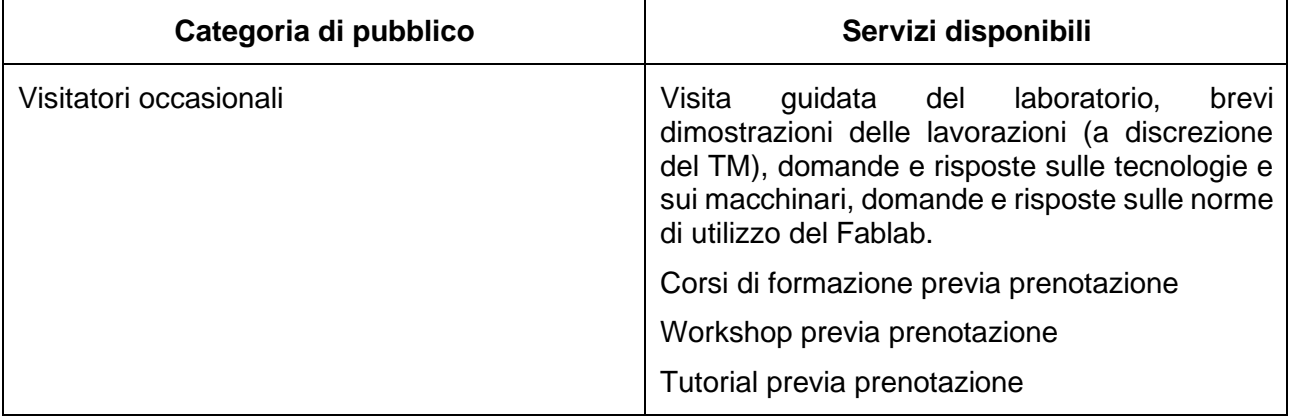

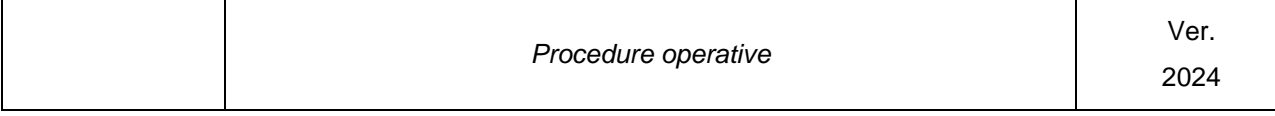

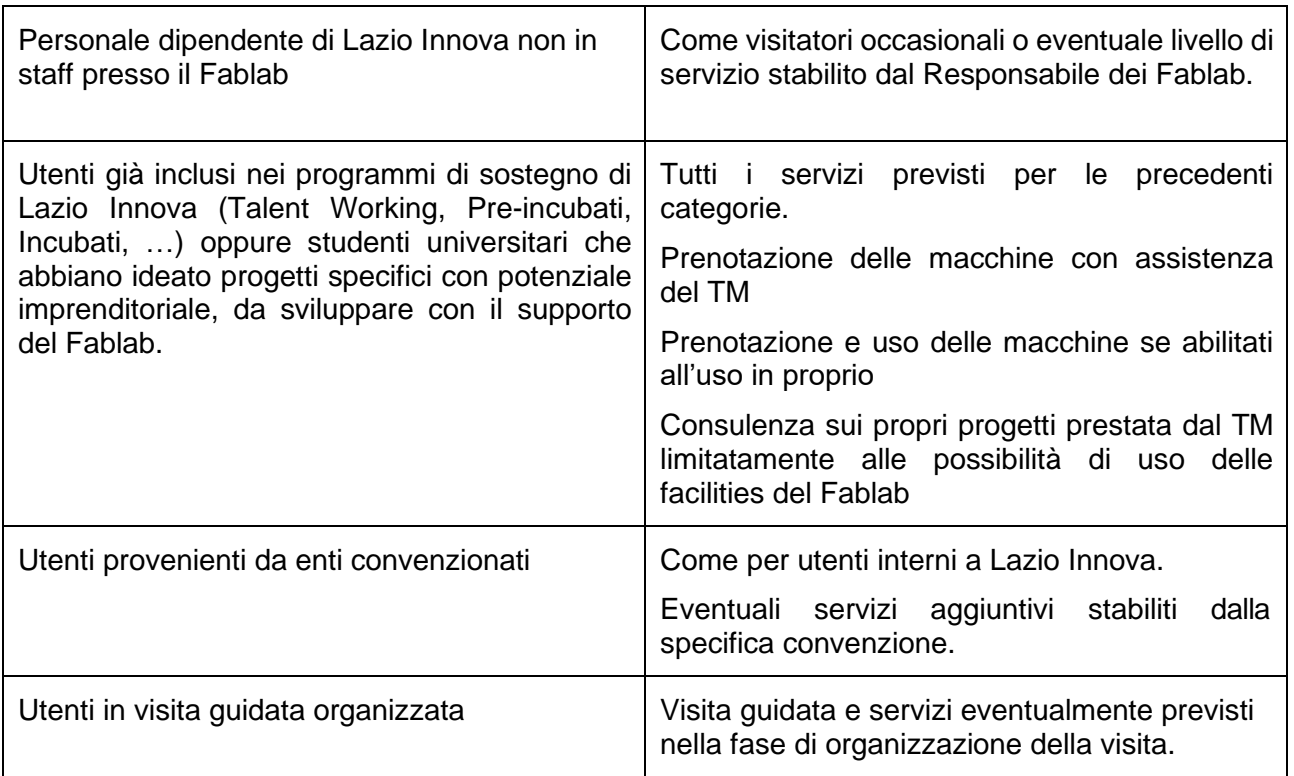

## **4.7 Registrazione delle attività**

La registrazione delle visite viene effettuata sugli appositi registri previsto per ogni categoria.

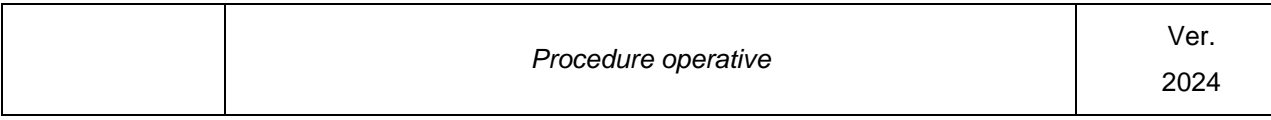

# **Tenuta del Libro Giornale**

## **Procedura Operativa**

## **Sommario**

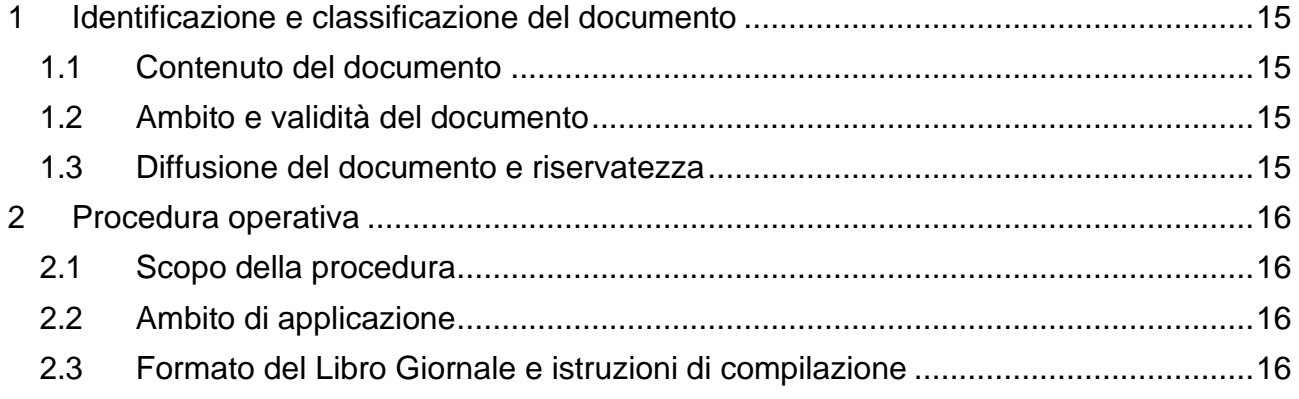

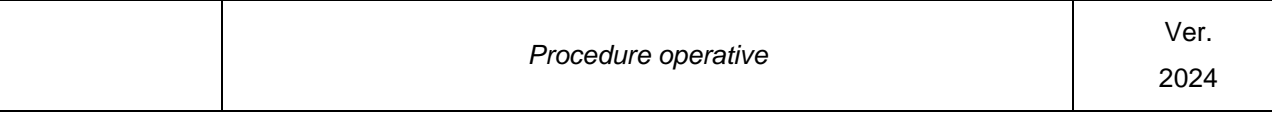

## **5 Identificazione e classificazione del documento**

#### **5.1 Contenuto del documento**

Il presente documento descrive le norme operative da seguire per compilare e aggiornare il "Libro Giornale" dei singoli Fablab.

#### **5.2 Ambito e validità del documento**

La presente procedura deve essere applicata dal personale che presta servizio in qualità di Technical Manager presso ciascuna sede del Fablab regionale. La procedura è parte integrante del manuale operativo del Fablab.

#### **5.3 Diffusione del documento e riservatezza**

Il presente documento è destinato al personale operativo in servizio presso le sedi del Fablab regionale e la sua diffusione è riservata alla Direzione Tecnica di Lazio Innova.

Il documento è da considerarsi "Riservato e Confidenziale".

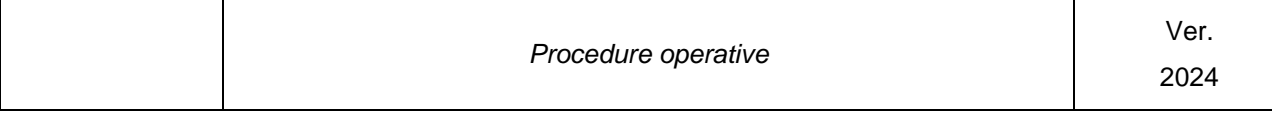

## **6 Procedura operativa**

#### **6.1 Scopo della procedura**

La presente procedura ha l'obiettivo di mantenere aggiornato un brogliaccio, denominato "Libro Giornale" su cui vengono annotati tutti gli eventi significativi relativi alla gestione tecnica dei Fablab.

Il Libro Giornale è il principale strumento per condividere la storia e lo stato delle macchine e degli strumenti nell'ambito del team di lavoro che opera presso il Fablab e per supportare il passaggio di consegne tra le persone che si avvicendano nei turni in qualità di TM

#### **6.2 Ambito di applicazione**

La presente procedura deve essere applicata durante ciascuna giornata lavorativa e in particolare subito dopo l'apertura del laboratorio e subito prima della sua chiusura.

#### **6.3 Formato del Libro Giornale e istruzioni di compilazione**

Presso ciascuna sede del Fablab Diffuso della Regione Lazio viene mantenuto un documento elettronico composto da schede o moduli, uno per ciascun giorno lavorativo.

Il singolo modulo è organizzato in sezioni, allo scopo di agevolare e velocizzare il processo di compilazione.

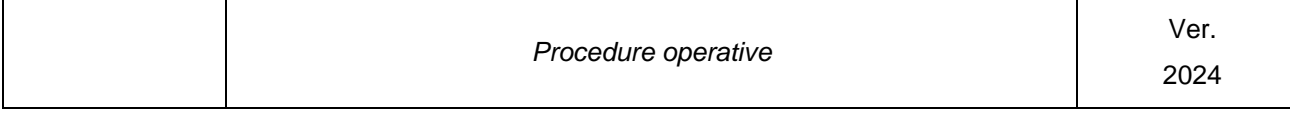

Il formato dei singoli moduli relativi alla giornata lavorativa, che è da considerarsi quale **memorandum di supporto** all'attività di report da effettuarsi il venerdì dalle ore 16:00, è il seguente.

**Sede di Data**

#### **Note sull'apertura del laboratorio**

*Indicare in questa sezione eventuali problemi riscontrati nella fase di apertura del laboratorio. Se non sono stati riscontrati problemi o malfunzionamenti di postazioni, macchine e strumenti non è necessario compilare questa sezione.*

#### **Attività del laboratorio**

*Annotare in questa sezione un breve riassunto delle attività tecniche svolte a supporto degli utenti, o altri elementi significativi che hanno caratterizzato l'attività del TM.*

#### **Guasti e problemi occorsi durante la giornata**

*Annotare in questa sezione eventuali anomalie, guasti o problemi tecnici evidenziati durante la giornata e lo stato delle procedure attivate per la loro risoluzione.*

#### **Note di chiusura**

*Annotare in questa sezione varie ed eventuali. In particolare annotare l'elenco delle lavorazioni notturne avviate prima di procedere alla chiusura del laboratorio.*

Se ritenuto più comodo e veloce, stampare i moduli giornalieri e prendere le note a penna.

# **Housekeeping e Rendicontazione**

## **Procedura Operativa**

## **Sommario**

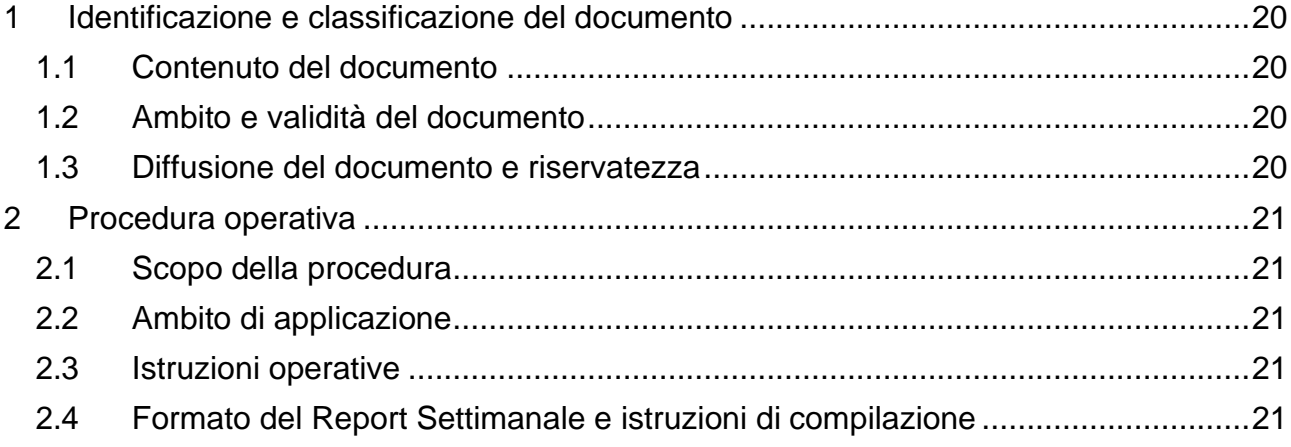

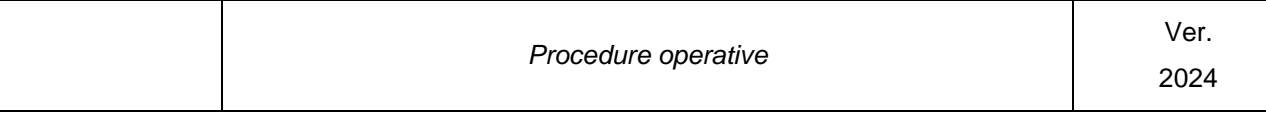

## **7 Identificazione e classificazione del documento**

#### **7.1 Contenuto del documento**

Il presente documento descrive le procedure operative da applicare per svolgere le attività di "housekeeping" e rendicontazione settimanale dei Fablab.

#### **7.2 Ambito e validità del documento**

La presente procedura deve essere applicata dal personale che presta servizio in qualità di Technical Manager presso ciascuna sede del Fablab regionale. La procedura è parte integrante del manuale operativo del Fablab.

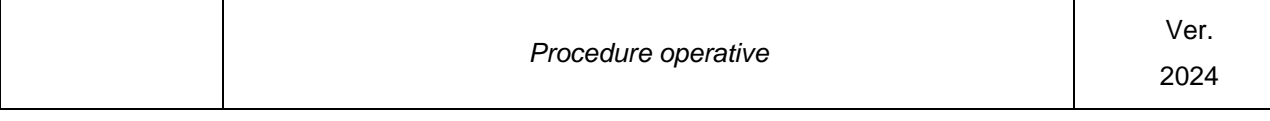

## **8 Procedura operativa**

#### **8.1 Scopo della procedura**

La presente procedura ha l'obiettivo di mantenere efficiente e operativo il singolo laboratorio e di registrare le informazioni necessarie a rendicontare nei confronti della Direzione di Lazio Innova le attività svolte e i risultati raggiunti nel corso della settimana.

### **8.2 Ambito di applicazione**

La presente procedura deve essere applicata il venerdì, al termine della settimana lavorativa.

In particolare, gli orari di accesso al pubblico nei laboratori, nella giornata del venerdì, termineranno alle ore 16:00 in maniera tale da riservare le ultime tre ore lavorative allo svolgimento della presente procedura.

#### **8.3 Istruzioni operative**

- 1. Alle ore 15:30 del venerdì, il TM effettua un giro nei locali del Fablab per informare gli utenti che il laboratorio chiuderà al pubblico alle ore 16:00.
- 2. Alle ore 16:00 il TM esegue la prima parte della procedura operativa "Chiusura del Laboratorio" in modo da chiudere l'accesso al pubblico e riordinare gli ambienti predisponendo le operazioni finali di chiusura.
- 3. Il TM esegue un controllo generale sullo stato delle macchine e sul livello delle scorte dei materiali.
- 4. Il TM consulta il Libro Giornale per prendere atto degli eventi significativi occorsi durante la settimana.
- 5. Il TM prepara la lista degli eventuali materiali da riordinare e la trasmette al Responsabile dei Fablab di Lazio Innova unitamente ad ogni altra eventuale informazione sullo stato del laboratorio che richieda attenzione.
- 6. Il TM compila quindi il Report Settimanale secondo il formato indicato nel paragrafo successivo e lo trasmette al Responsabile dei FabLab di Lazio Innova.
- 7. Il TM esegue quindi la parte finale della procedura "Chiusura del Laboratorio".

### **8.4 Formato del Report Settimanale e istruzioni di compilazione**

In un'apposita sezione della piattaforma Spazio Attivo Digitale (vedi capitolo 9) il TM potrà verificare e integrare il report delle attività settimanali.

Ciascuna parte della sezione su citata deve essere compilata con le informazioni rilevate da:

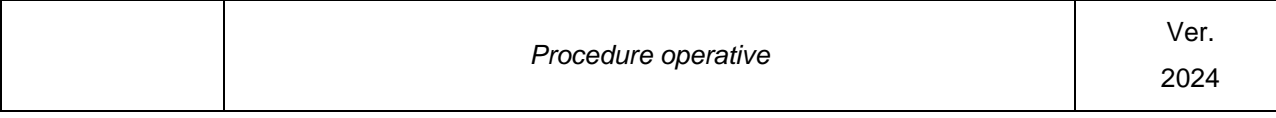

- Verifiche effettuate sulle macchine e le scorte di materiale
- Eventuali fogli di rilevamento delle presenze
- Sito web/Applicativo

Il formato dei singoli moduli relativi alla settimana lavorativa è il seguente:

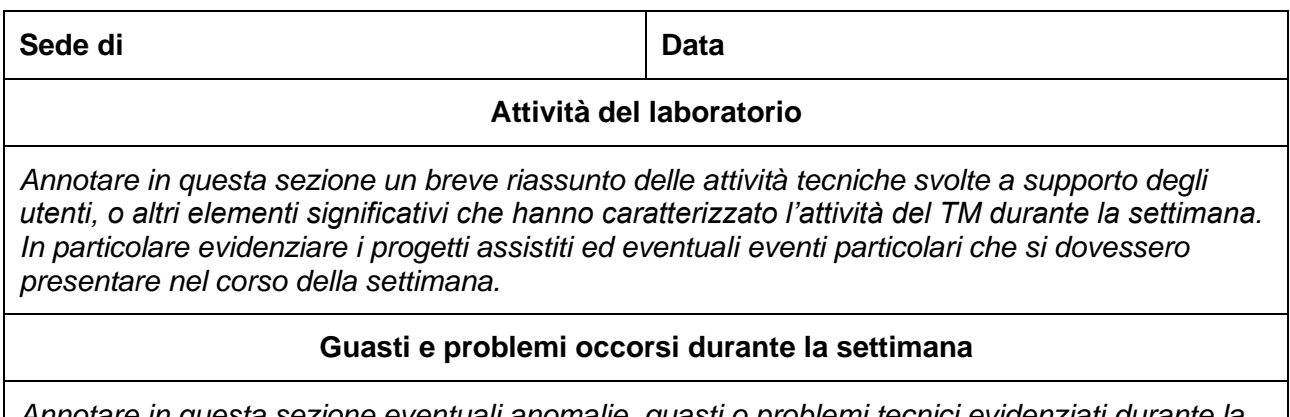

*Annotare in questa sezione eventuali anomalie, guasti o problemi tecnici evidenziati durante la settimana e lo stato delle procedure attivate per la loro risoluzione.*

# **Accesso ai servizi attraverso l'applicativo online FabLab & Talent**

### **Procedura Operativa**

#### **9 Servizio Fablab**

La registrazione all'applicativo "FabLab&Talent" e la successiva iscrizione al Fablab consentono agli utenti di accedere alla Prenotazione di colloqui con il tecnico del FabLab, delle attrezzature e agli incontri di approfondimento relativamente ai progetti da sviluppare o già in fase di realizzazione.

#### **9.1 Presentazione di un progetto**

Al fine di poter usufruire del servizio e delle attrezzature presenti negli Spazi Attivi, l'utente deve presentare un progetto che ne necessiti e che sia ritenuto valido dal personale Fablab. La presentazione del progetto può essere effettuata sia in fase di iscrizione al Fablab sia successivamente da tutti gli utenti dei diversi tipi di persone, fisiche e giuridiche, previste. La validazione di un progetto viene effettuata durante un incontro tra il personale Fablab e l'utente proponente il progetto, le cui informazioni devono essere state preventivamente inserite nell'applicativo. Durante l'incontro verificata la validità del progetto il personale Fablab approva il progetto e associa ad esso le attrezzature utilizzabili.

Nel caso il progetto sia presentato da un utente persona fisica, il personale Fablab verifica la sua competenza all'uso delle attrezzature e autorizza l'utente al loro utilizzo.

Un progetto approvato può essere, a discrezione e dietro invio dell'utente promotore, essere condiviso con un soggetto aderente.

Qualora un utente persona fisica iscritto al Fablab ritenga utile dimostrare la propria competenza all'utilizzo di una o più attrezzature indipendentemente da un progetto, deve richiedere un incontro di approfondimento con il personale Fablab che dopo averle verificate autorizzerà l'utente al loro utilizzo.

Il progetto presentato dall'utente comprende i seguenti campi:

- descrizione oggetto/prototipo che si vuole realizzare;
- finalità/utilizzo dell'oggetto/prodotto;
- fasi di realizzazione (progettazione, produzione);
- modalità di realizzazione;
- hardware e Software necessari per la realizzazione;
- materiali necessari/utilizzati;
- tempi stimati per la realizzazione.

#### **9.2 Prenotazione Attrezzature**

La Prenotazione di una attrezzatura è consentita alle sole persone fisiche di cui sia stata verificata la competenza e autorizzato l'utilizzo da parte del personale Fablab e nell'ambito di un progetto che ne prevede l'utilizzo. Nel caso il proponente del progetto sia una persona giuridica l'utilizzo delle attrezzature per il progetto è consentito alle sole persone fisiche a cui

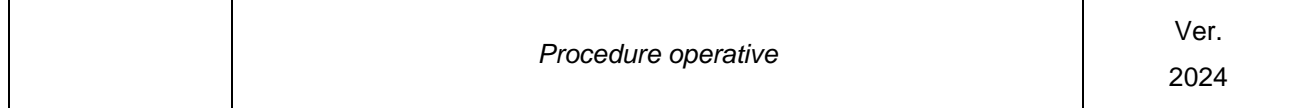

è stata concessa dal proponente la partecipazione al progetto.

Superata la fase di approvazione del progetto e di verifica delle competenze all'utilizzo delle attrezzature, l'utente potrà effettuare la prenotazione delle attrezzature in uno qualunque degli spazi attivi in cui è presente l'attrezzatura per la quale è autorizzato e previa disponibilità verificabile direttamente nel calendario presente nell'applicativo.

Ad ogni prenotazione l'utente potrà prenotare una o più attrezzature contemporaneamente per un periodo di ½ ora negli intervalli di orario 10.00 - 13.30 e 14.30 - 19.00 in funzione delle disponibilità. Nel caso necessiti di più tempo o di più attrezzature deve effettuare ulteriori prenotazioni.

Non esiste limite al numero di prenotazioni effettuabili nel limite temporale è a carico del personale Fablab verificare prenotazioni incoerenti.

### **9.3 Registrazione fruizione prenotazione**

La registrazione della presenza e dell'inizio delle attività dell'utente a fronte di una prenotazione è effettuata dal personale del Fablab.

### **9.4 Back End Fablab**

#### **9.4.1 Attrezzature**

Il processo di gestione della Attrezzature consiste

• nella gestione della disponibilità delle attrezzature (il caricamento delle disponibilità dei colloqui e dei macchinari deve essere effettuato entro la metà del mese antecedente a quello di riferimento)

- nella verifica della coerenza delle prenotazioni effettuate dall'utente
- nella produzione di reportistica

### **9.4.2 Progetti**

La gestione dei Progetti consiste:

- nella gestione delle informazioni fornite dall'utente al fine di risolvere eventuali situazioni anomale, aggiungere informazioni riservate, variare lo stato di avanzamento del progetto e assegnare le attrezzature utilizzabili
- nella produzione di reportistica
- nella impostazione di limiti temporali per i progetti

• nella gestione di warning in caso di superamento di limiti temporali da parte del progetto

### **9.4.3 Prenotazione Attrezzature**

La gestione della Prenotazione Attrezzature consiste:

- nella verifica della coerenza delle prenotazioni effettuate dall'utente
- nella produzione di reportistica relativamente alle stesse
- nella possibilità di annullare di una prenotazione
- nella registrazione della fruizione della prenotazione

### **9.4.4 Competenza Utente su attrezzatura**

La gestione della Competenza dell'utente su una attrezzatura consiste nell'associare un'attrezzatura ad utente per la quale il personale Fablab ha verificato la competenza nel suo utilizzo.

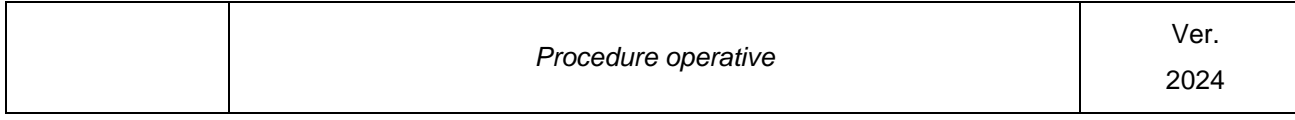

### **9.4. 5 Attestati**

In caso di presenza per partecipazione ai workshop o corsi Fablab (bisogna prevedere una sorta di compilatore di attestati con titolo corso, nominativo, partecipante, data, sede) il Fablab Manager provvederà a spuntare l'effettiva presenza e rilascio automatico (invio mail).